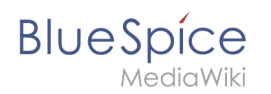

### **Magisches Wort**

Ein "magisches Wort" in MediaWiki bezeichnet eine Art von Wikitext-Markup, das von der Software ausgeführt wird. Zum Beispiel kann dadurch das Inhaltsverzeichnis einer Seite deaktiviert werden.

## Inhaltsverzeichnis

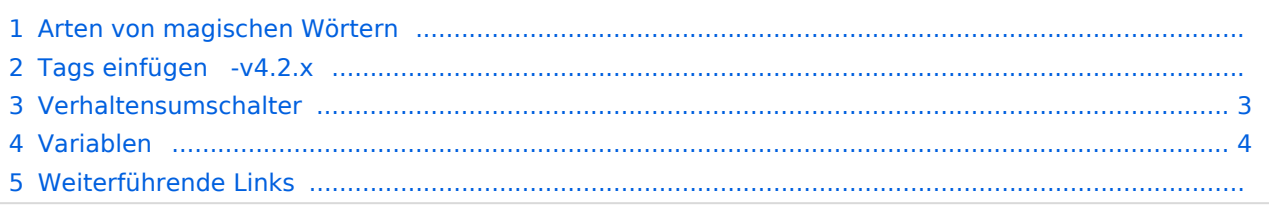

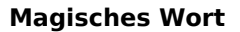

#### Arten von magischen Wörtern

- **Verhaltensumschalter** ("Doppelter Unterstrich"): TOC
- **Variablen:** {{FULLPAGENAME}}
- **Tags:** <gallery>, <br/> <br/>s:bookshelf>
- **Parserfunktionen:** {{#ifeq:x|y|true|false}}

#### Tags einfügen -v4.2.x

 $\mathbf 0$ 

**BlueSpice** 

#### **Magische Wörter sind nur bis BlueSpice 4.2. verfügbar. Ab 4.3 werden sie durch [Content Droplets](https://de.wiki.bluespice.com/wiki/Handbuch:Erweiterung/ContentDroplets) ersetzt.**

Klicken Sie im Bearbeitungsmodus auf *Einfügen* und wählen Sie *Magisches Wort* aus dem Dropdown-Menü.

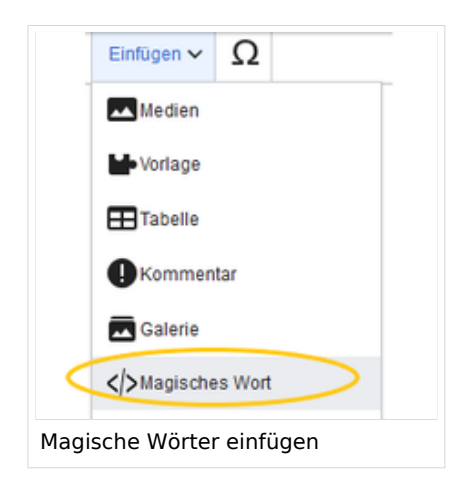

Sobald ein Eintrag in der Liste links ausgewählt ist, wird rechts eine Beschreibung mit Verwendungsbeispielen angezeigt.

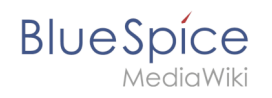

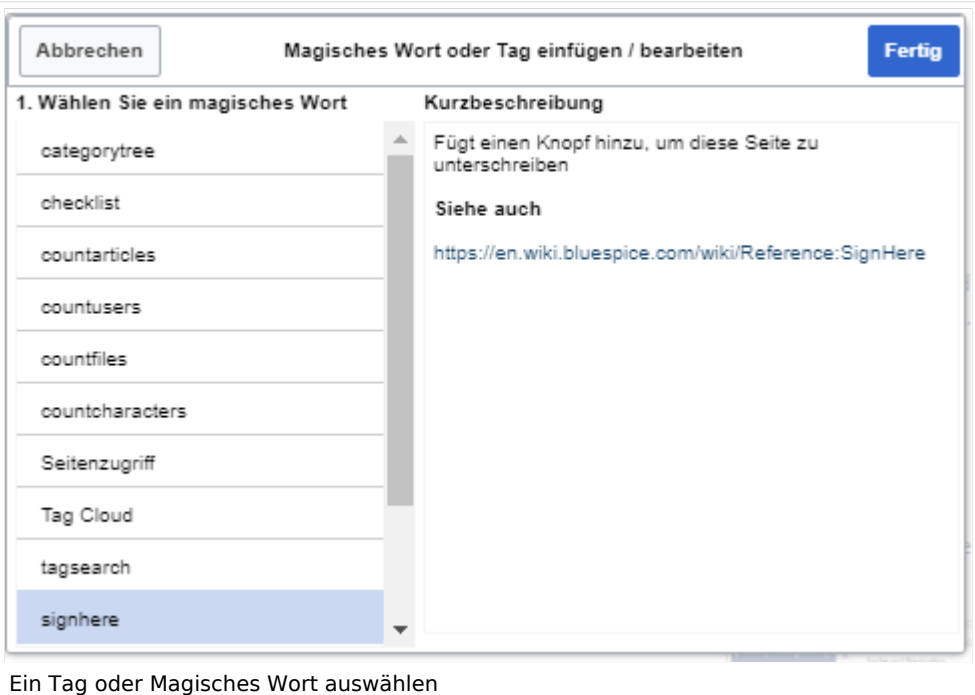

Nachdem Sie das ausgewählte Magische Wort eingefügt haben, können Sie auf der Wikiseite selbst weitere Parameter setzen. Die Infos hierzu finden Sie auf den Hilfeseiten der einzelnen Erweiterungen (siehe[Verwandte Themen](https://de.wiki.bluespice.com/wiki/Handbuch:MagicWords#Verwandte_Themen)).

**Hinweis:** Nicht alle magischen Wörter können über den visuellen Editor eingefügt werden. Weitere [magische Wörter](https://de.wiki.bluespice.com/w/index.php?title=Handbuch:MagicWords/Liste&action=view) können direkt im Quelltextmodus eingefügt werden.

#### <span id="page-2-0"></span>Verhaltensumschalter

Mit Verhaltensumschaltern können Sie Aussehen oder Verhalten einer Seite steuern. Es wird dazu genutzt gewünschte Auslassungen oder Einfügungen im Inhalt vorzugeben. Verhaltensumschalter können theoretisch überall im Wikicode eingegeben werden, allerdings ist dies von der Funktion abhängig. So steht z.B. das magische Wort, das ein Inhaltsverzeichnis erzeugt, typischerweise oben im Artikel. Die meisten Verhaltensumschalter können über den Menüpunkt Optionen ( $\equiv$ ) im visuellen Editor eingefügt werden.

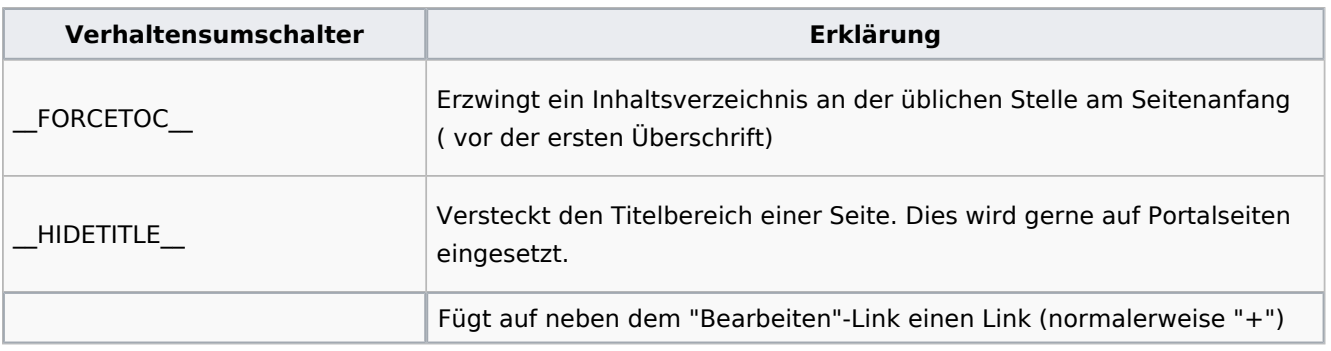

# **BlueSpice**

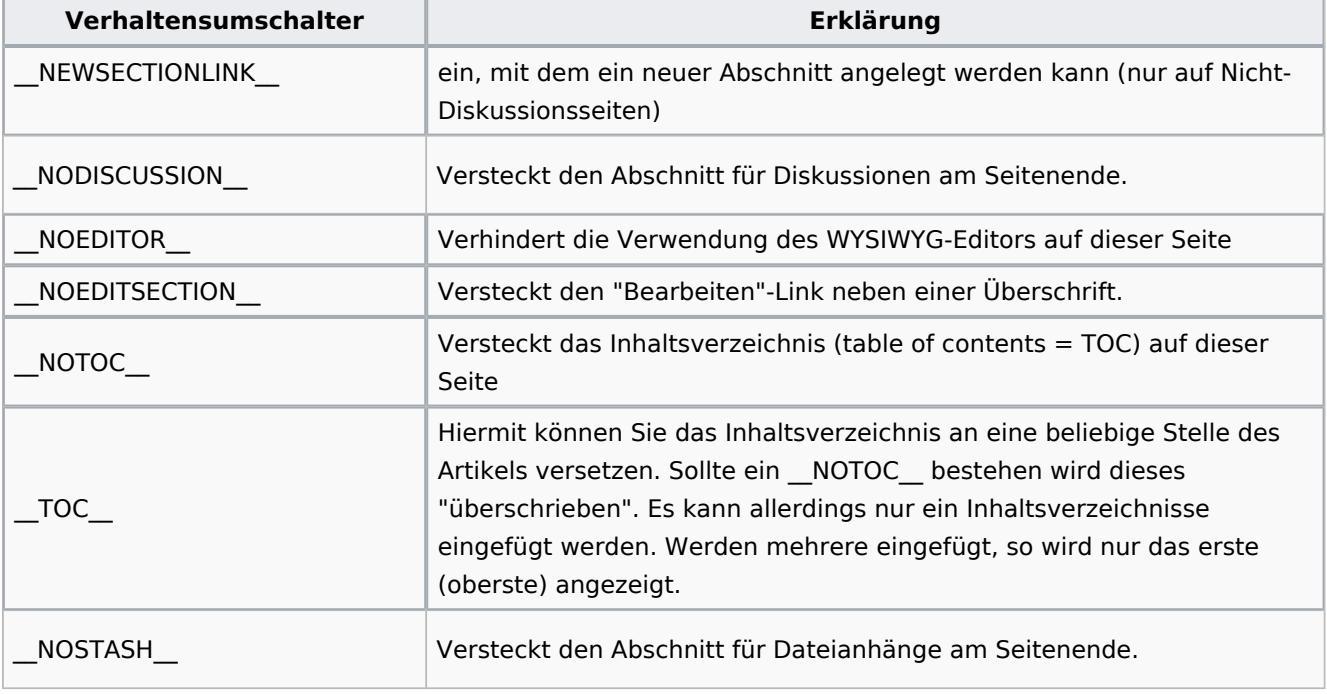

#### <span id="page-3-0"></span>Variablen

Mit Variablen können Sie Informationen über die aktuelle Seite, das Wiki oder das Datum anzeigen lassen. Die Syntax gleich denen der Vorlagen, es kann daher bei gleicher Benennung zu Konflikten führen. Tritt ein Namenskonflikt zwischen Vorlage und Variable auf, wird allerdings die Variable benutzt. Wenn Sie die Vorlage trotzdem benutzen möchten, sollten Sie "Template:" {{Template:Vorlagenname}} davorsetzen.

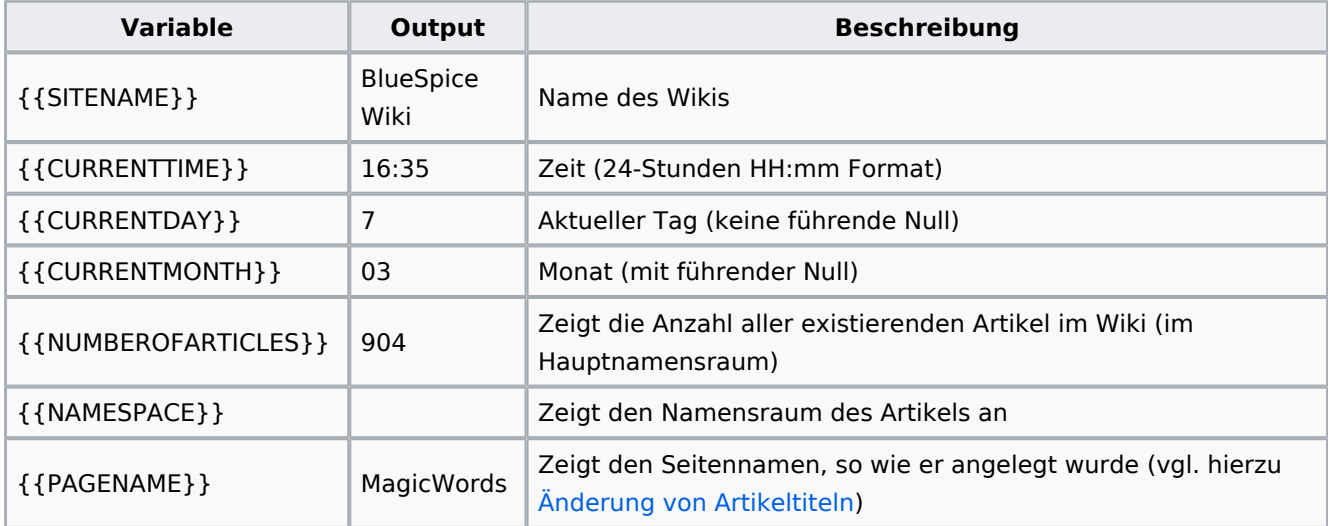

#### Weiterführende Links

- [Category tree](https://de.wiki.bluespice.com/wiki/Referenz:CategoryTree)
- **[Checklists](https://de.wiki.bluespice.com/wiki/Handbuch:Erweiterung/BlueSpiceChecklist)**
- [Count things](https://de.wiki.bluespice.com/wiki/Handbuch:Erweiterung/BlueSpiceCountThings)
- [Drawio](https://de.wiki.bluespice.com/wiki/Handbuch:Erweiterung/BlueSpiceTagCloud)

# **BlueSpice**

- [Page access](https://de.wiki.bluespice.com/wiki/Handbuch:Erweiterung/BlueSpicePageAccess)
- [Sign here](https://de.wiki.bluespice.com/wiki/Handbuch:Erweiterung/BlueSpiceSignHere)
- [Smartlist](https://de.wiki.bluespice.com/wiki/Handbuch:Erweiterung/BlueSpiceSmartList)
- [Tag cloud](https://de.wiki.bluespice.com/wiki/Handbuch:Erweiterung/BlueSpiceTagCloud)
- [Tag search](https://de.wiki.bluespice.com/wiki/Handbuch:Erweiterung/BlueSpiceTagSearch)
- [Referenz:BlueSpiceInsertMagic](https://de.wiki.bluespice.com/wiki/Referenz:BlueSpiceInsertMagic)